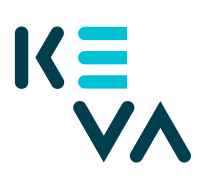

## **Ohje työnantajalle: Kuinka toimitan Lausunto työkokeilusta/työhönvalmennuksesta -lomakkeen turvalomakepalvelun kautta**

Yleisiä ohjeita lomakkeen täyttämiseen

- **Lomakkeen täyttää työnantajan edustaja tai työntekijän esihenkilö.** Työntekijä, jota lomake koskee, ei täytä itse lomaketta.
- Turvalomakepalvelussa täytettävä lomake poikkeaa paperisesta lomakkeesta, mutta lomakkeella kysytään kaikki tarvittavat tiedot. Täytä lomake mieluiten turvalomakepalvelussa, sillä se on nopeampi ja tietoturvallisempi tapa toimittaa pyydetty lomake Kevaan.
- **Kun täytät lomakkeen turvalomakepalvelussa, sitä ei tarvitse erikseen allekirjoittaa.** Palveluun tunnistautuminen vastaa allekirjoitusta. Lomaketta ei tarvitse lähettää työntekijälle allekirjoitettavaksi.
- **Lomakkeella on lisäkysymyksiä Kevan erillisessä pilotissa oleville (työelämäyhteyttä tukeva työkokeilu).** Vastaa näihin erillisiin kysymyksiin vain, jos tiedät työntekijäsi kuuluvan tähän pilottiin.

## Tunnistautuminen lomakkeelle

- **Kirjaudu lomakkeelle Suomi.fi -tunnistautumisella.** Voit tehdä Suomi.fi -tunnistautumisen esimerkiksi henkilökohtaisilla verkkopankkitunnuksilla. Et tarvitse muita tunnuksia tai valtuutusta työnantajalta tai Kevalta.
- Voit täyttää lomakkeen vasta sen jälkeen, kun olet kirjautunut palveluun.

## Lomakkeen toiminta

- Lomake on suomeksi ja ruotsiksi. Voit vaihtaa kielen lomakkeen oikeasta yläkulmasta.
- Turvalomakepalvelu kirjaa käyttäjän ulos, mikäli palvelu on liian pitkään käyttämättä. Lomakkeen voi tarvittaessa tallentaa ja täyttää loppuun myöhemmin. Lomake säilyy tallennettuna 10 vuorokauden ajan.
- **Lähetä lomake painamalla Lähetä-painiketta.** Pelkkä lomakkeen tallentaminen ei lähetä lomaketta Kevaan. Lähettämisen jälkeen palvelu antaa vahvistuksen lähetetystä lomakkeesta.
- **Turvalomakepalvelu lähettää kopion lomakkeella annettuihin sähköpostiosoitteisiin ja Kevaan.** Täytä siksi lomakkeelle sekä oma sähköpostiosoitteesi että työntekijäsi sähköpostiosoite.

**Kirjaudu ulos lomakkeelta Kirjaudu ulos- tai Lopetus-painikkeiden kautta.** Selaimen välimuisti ja sivuhistoria kannattaa tyhjentää uloskirjautumisen jälkeen tietoturvasyistä.